## 2. Sign in Click or tap the "Sign In" button or  $\Box$  "Book Shelf" Icon.

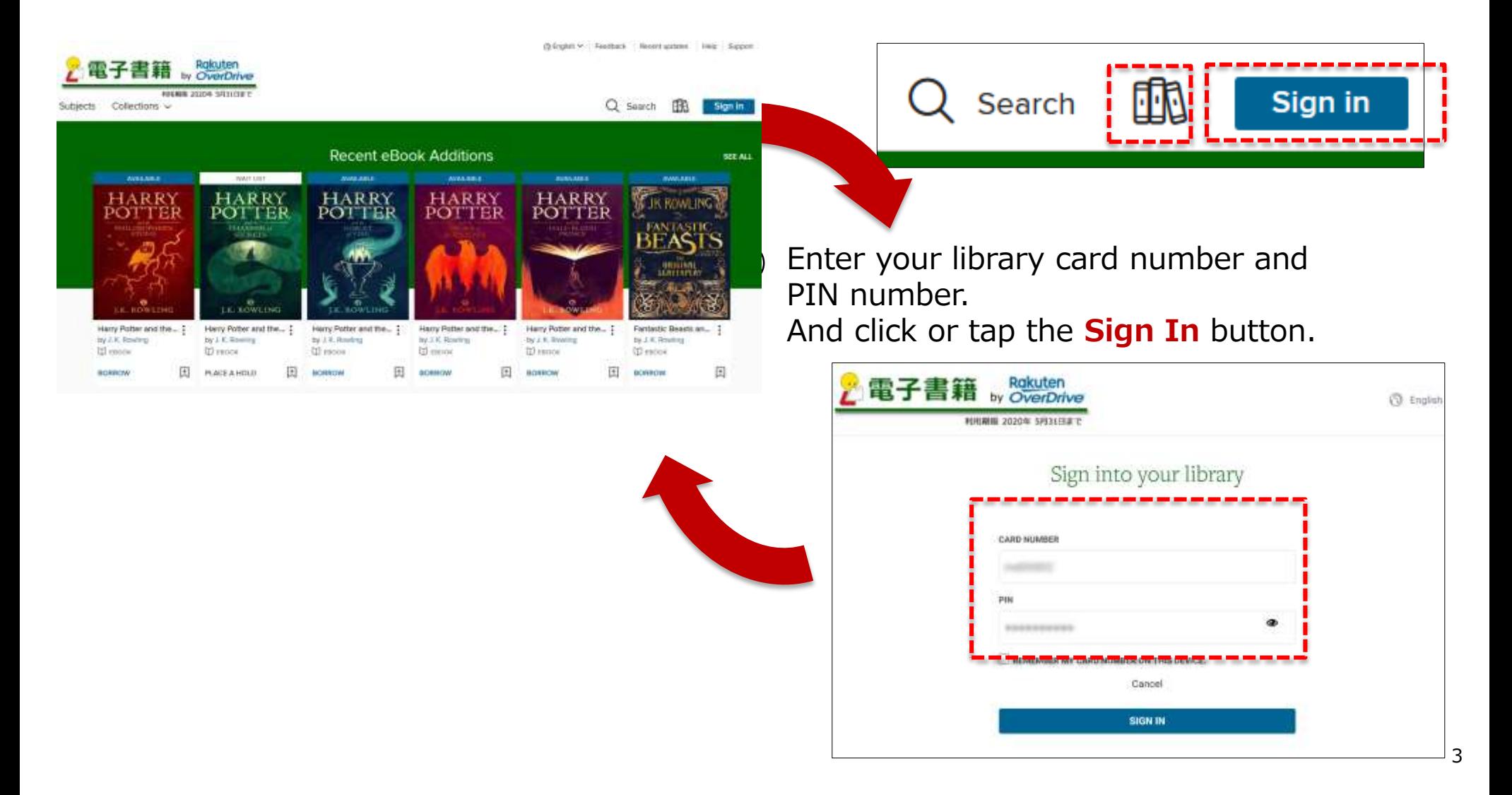